# [Grundlagen der Stopp-Trick-Animation](https://vision-videoschool.eu/?page_id=252)

# Einführung

Stopp-Trick ist ein einfacher Weg animierte Filme zu erstellen. Indem Objekte schrittweise vor einem Hintergrund bewegt werden und Schritt für Schritt einzelne Bilder aufgenommen werden, entsteht die Illusion einer flüssigen Bewegung. In diesem Kapitel zeigen wir dir, wie eine Stopp-Trick-Animation erstellt wird – sei es mit einer Kleinbildkamera, einem Smartphone, einer Webcam oder einem Camcorder im Fotomodus. Du wirst lernen wie man ein Filmset für eine Stopp-Trick Animation aufbaut, wie man die Aufnahmen für die Stopp-Trick-Animation richtig macht, und wie man die Post-Produktion auf einem Computer, Tablet oder Smartphone realisiert.

## Vision in action

Vor der Aufnahme:

- Arbeitet das Skript oder Storyboard aus
- Sucht alle nötigen Requisiten, Kulissen und Equipment (Kamera, Stativ, Licht) zusammen
- Dunkelt den Raum ab, damit ihr vom natürlichen Licht unabhängig seid
- Stellt sicher, dass ihr die Bilder von der Kamera in die Schnittsoftware laden könnt
- Wählt eine ruhigen Platz einen Raum, ein Auto oder etwas anderes, das keinen
- Geräuschen ausgesetzt ist wo du jegliche Töne und Voice-over aufnehmen kannst, die du möglicherweise benötigen wirst.

# Equipment und Hilfsmittel

- jede Art Kamera, die einzelne digitale Bilder erstellen kann
- ein Stativ, Lichter (eine Tischlampe oder professionelle Filmbeleuchtung, ein Tisch oder Platz auf dem Boden, etwas zum Verdecken der Fenster
- für 3D-Animation: Modellierknete, Papier oder ein anderes Material aus dem du deine Figuren und Miniaturkulisse bauen kannst. Oder du nutzt schon vorhandene Spielzeuge und Kulissen
- für Cut-Out-Animation: Papier, Farbstifte und Scheren
- ein Computer, Tablet oder Smartphone mit einem Animations- oder Filmschnittprogramm für die Post-Produktion. Du benötigst möglicherweise auch Bildbearbeitungssoftware, um einzelne Bilder bei Bedarf zu bearbeiten.
- ein Tonaufnahmegerät, um alle möglichen Voice-over, Töne oder Musik, die erstellen möchtest

# Hauptteil

Stop-motion geht bis auf die ersten Tage des Filmemachens zurück. Und es ist immer noch ein großartiger Weg Geschischten zu erzählen und Kreativität auszudrücken.

Stop-motion ist eine Möglichkeit einen Film mit vielen 'Akteuren', großartigen 'Kulissen', 'Stunts' und Spezialeffekten zu erstellen. Du hast die volle Kontrolle über den Prozess und du musst nicht einmal den Raum verlassen.

#### Cut out Animation (2D): AKVARIJ (by LIJAmedia)

Die üblichen Schritte des Filmemachens – ein Drehbuch und/oder Storyboard schreiben, Drehen und Postproduktion – können hier ebenso angewandt werden. Ihr nutzt hier die Kamera auf die gleiche Weise – Zoomen, Schwenken, Fokussieren und die Drittel-Regel anwenden. Deshalb ist die Arbeit an einem Stop-Motion-Film ein ideales Training für die Produktionen von Beiträgen, Dokumentationen, Musikvideos und so weiter.

Es muss viel vorbereitet werden und die Figuren, Kulissen und das .Set' an sich erschaffen ist ein herausfordernder Prozess. Ihr müsst sehr diszipliniert und fokussiert sein.

Es gibt eine Auswahl an spezialisierter Software für Stop-Motion-Filme, die ihr kaufen könnt. Damit könnt ihr die Bilder aufnehmen und direkt zum Computer senden, während ihr noch dreht. Vorteile bei der Nutzung von Spezialsoftware sind die Ausgabe der Kamera zu sehen, während ihr filmt und die Unterschiede zwischen aufeinanderfolgenden Bilder mit einer Überlagerungsfunktion zu sehen.

In diesem Kapitel konzentrieren wir uns auf die Produktion von einem Stop-Motion-Film, indem einzelne Bilder mit frei erhältlicher Filmschnittsoftware kombiniert werden. Das wird euch helfen die Kosten niedrig zu halten und mit eurem Projekt schnell und einfach zu beginnen.

#### Typischer Produktionsablauf einer Stop-Trick Animation

Die Produktion jeder Stop-Motion-Animation beginnt mit der Wahl zwischen dem 2D-Cutout-Stil, der hauptsächlich Papier nutzt und dem 3D-Stil. Beide haben Vor- und Nachteile.

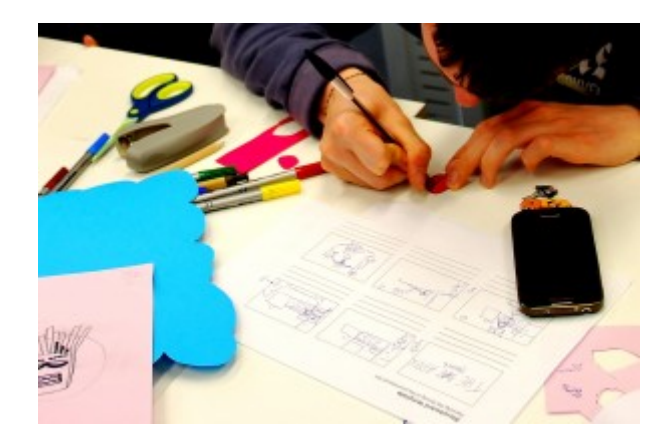

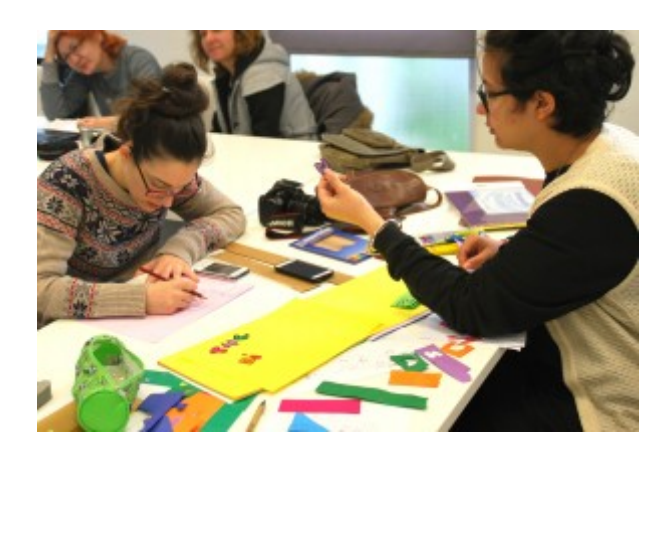

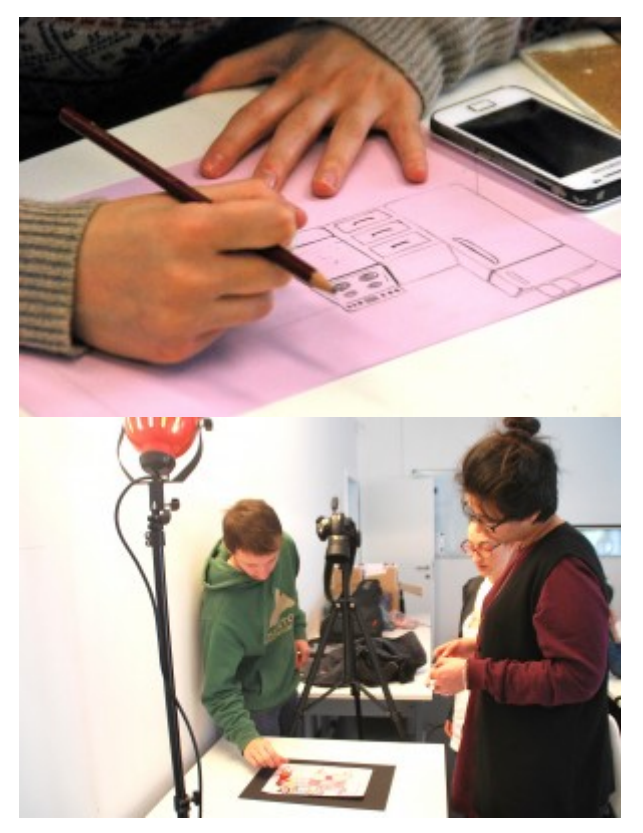

Die Hauptschritte der 2D-Stop-Motion-Animation: Schreiben des Storyboard (oben links), Zeichnen und Ausschneiden des Hintergrunds und der Figuren (oben rechts und unten links) und die Fotos aufnehmen

Wenn ihr einen 3D- Stop-Motion-Film erstellen möchtet, müsst ihr eure Figuren, Kulissen und das Filmset mit Modellierknete oder ähnlichem Material erschaffen. Selbst wenn ihr Spielzeuge nutzt, wird der Dreh wird viel zeitaufwändiger sein, als eine Cutout-Animation.

Für einen 2D-Film benötigt ihr nur Farbstifte, Scheren und Papier. Aber eine gute Zeichnung oder Malerei benötigt Zeit und Können. Zum Beispiel müsst ihr, abhängig vom gewollten Aussehen, lernen perspektivisch zu zeichnen.

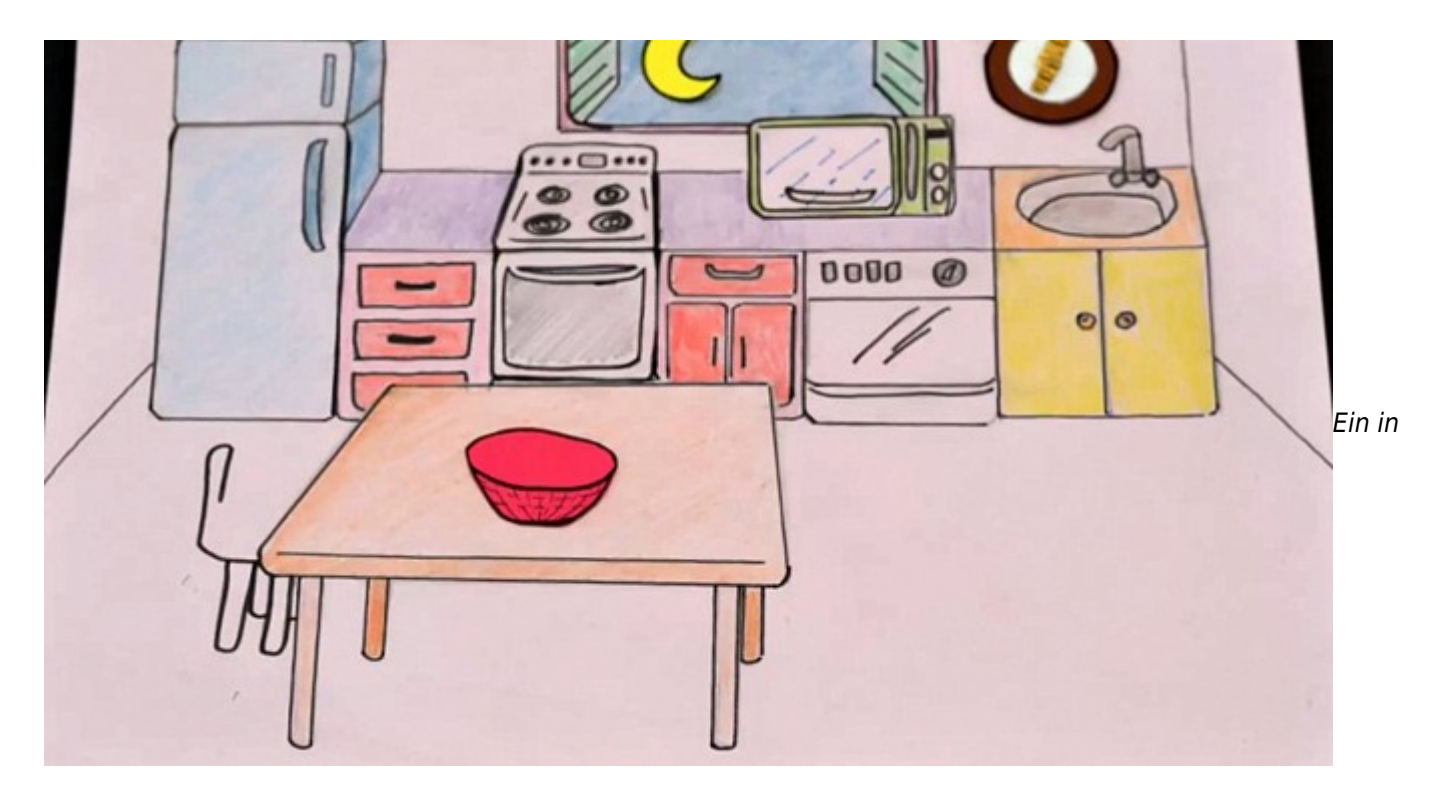

Perspektive gezeichneter Hintergrund einer Küche (eine Zeichnung aus dem Cutout-Animationsfilm 'We are what we eat' aus dem Projekt CROSSCuT)

Die Wahl zwischen einem 2D- und 3D-Ansatz hängt von eurer Vorstellung des Films ab. Möglicherweise möchtet ihr noch eine dritte Option berücksichtigen – eine Mischung aus beiden Stilen. Das kann einen sehr interessanten 3D-Effekt erschaffen:

STVARJENJE (LIJAmedia und ČMC Bežigrad)

### Ein Drehbuch und/oder Storyboard schreiben

Bevor ihr anfangt zu 'filmen', müsst ihr festlegen, ob ihr mit einem Drehbuch oder Storyboard arbeiten wollt, oder ob sich der Film spontan beim Dreh entwickeln soll.

Wenn eure Animation auf einer Geschichte basieren soll, habt ihr ein paar Möglichkeiten. Ihr könnt eine Geschichte wählen, die ihr schon kennt, z.B. ein Märchen und entwickelt daraus ein Storyboard oder ihr zieht eure eigene Idee auf. So oder so, die Kapitel [Eine Synopsis, Drehbuch, Storyboard und Drehplan schreiben](https://vision.wettintv.de/?page_id=1293) werden euch bei diesem Schritt des Projekt hilfreich sein.

Eines der Dinge über die ihr für das Storyboard nachdenken müsst, ist die Präsentation von Sprache. Ihr könnt Tafeln mit aufgeschrieben Dialogen zwischen den Szenen nutzen. Ihr könnt Sprechblasen, wie in Cartoons nutzen – besonders in Cutout-Animationen, aber auch in 3D-Filmen. Oder ihr nehmt die Sprache auf und fügt ein Voice-Over in der Postproduktion ein.

Auf dieser Stufe ist es auch gut über die Geräusche und die Musik, die ihr nutzen wollt, nachzudenken.

## Vorbereitung des Drehs

- Zeichnet oder baut die Figuren, Kulissen und die Miniaturbühne.
- Bereitet den Hintergrund vor. Er sollte groß genug sein, damit ihr Fotos nicht nur aus einem 90°-Winkel (direkte Draufsicht), sondern nötigenfalls auch von links, von rechts oder mit einem hohen oder niedrigen Kamerawinkel aufnehmen könnt. Es ist am besten den Hintergrund in einer Halbkreisform zu basteln, damit er um die Figuren und Kulissen herum reicht und ihr aus verschiedenen Winkeln aufnehmen könnt. Oder ihr bewegt den Hintergrund wann immer ihr den Kamerawinkel ändert.
	- Für eine Cutout-Animation kann der Hintergrund einfach ein Blatt Papier sein, das eingefärbt oder in einer Weise illustriert wurde – z.B. ein Wald
	- o Ihr könnt Hintergründe für 3D-Produktionen auf dieselbe Weise herstellen, oder ihr nutzt Kleidung und gefärbtes Papier
- Wählt einen Raum, der komplett abgedunkelt werden kann, indem ihr Tafeln oder dunkle Kleidung vor die Fenster hängt. Idealerweise sollte kein natürliches Licht im Raum sein, da es die Bildqualität ändern und beeinflussen kann.
- Baut das Filmset am Boden oder auf einem Tisch auf. Wenn ihr einen Tisch nutzt, könnt ihr euch setzen, wenn es sehr lange dauert.
- Stellt eure Lichter auf. Nutzt die Art von Beleuchtungssetting, wie in [Grundlagen de](https://vision.wettintv.de/?page_id=258) [Beleuchtung](https://vision.wettintv.de/?page_id=258) beschrieben, oder stellt sicher, dass der Raum gut ausgeleuchtet ist. Ihr könnt auch indirektes also reflektiertes Licht nutzen – z.B. indem ihr einen oder mehre Scheinwerfer gegen die Decke richtet; das Licht ist dann weicher wenn es das Set ausleuchet. Stellt zum Schluss sicher, dass weder das Equipment noch die Crew Schatten auf das zu filmende Set werfen.

#### Drehbeginn

- Stellt die Kamera auf ein Stativ und richtet die Lichter aus. Benutzt einen Stift, um die Position des Stativs, des Lichts und des Tischs zu markieren, falls ihr sie nach der Filmsession bewegen müsst. Es ist offensichtlich am besten, wenn ihr ein Bewegen des Equipments zwischen den Drehs vermeiden könnt.
- Stellt eure Kamera auf die höchstmögliche Auflösung ein und nutzt ein Seitenverhältnis, das zu dem eures Films passt. Normalerweise ist das Seitenverhältnis 16:9.

Wenn eure Kamera kein 16:9-Format unterstützt, könnt ihr den Film entweder im 4:3-Format aufnehmen oder später in der Postproduktion die Bilder auf das 16:9-Format zuschneiden.

Wenn ihr euch entscheidet die Bilder zuzuschneiden, behaltet im Kopf, dass 1/8 vom oberen und unteren Rand des Bildes beschnitten wird. Wenn ihr mit Klebeband diesen Bereich eures Displays abklebt (passt auf, dass es nicht zu sehr klebt), könnt ihr den Bildausschnitt mit dem ihr dann arbeitet, sehen.

- Wenn das Einstellen des Weißabgleichs eine Option eurer Kamera ist, vermeidet es den autmatischen Weißabgleich zu nutzen; das wird die anderen Farben der Fotos verfälschen. Stellt den Weißabgleich manuell ein oder nutzt die richtige Voreinstellung – zum Beispiel Kunstlicht für Licht mit Glühbirnen und fluoriszierendes Licht für Licht mit Neon- und Energiesparlampen. Geht zu erweiterte Kamera für mehr Informationen.
- Wenn ihr die Belichtungszeit eurer Kamera einstellen könnt nutzt den Modus für die Blendenautomatik und stellt für scharfe Fotos sie mindestens auf 1/50 Sekunden ein. Selbst wenn ihr ein Stativ nutzt, ist es am besten die Geschwindigkeit auf 1/100s einzustellen, damit ihr keine Bewegungen wie Vibrationen von

einem sich bewegenden Menschen einfangt.

- Wenn ihr den Hintergrund unscharf und ein einzelnes Objekt scharf haben wollt, stellt manuell eine große Blende ein. Nutzt den Modus für die Belichtungsautomatik und haltet eine Belichtungszeit von mindestens 1/50s. Wenn die Geschwindigkeit geringer ist, müsst ihr sehr vorsichtig sein nichts zu bewegen, wenn ihr die Fotos aufnehmt.
- Nachdem ihr euer Set aufgebaut habt, macht einen Trockendurchlauf. Bewegt die Figuren und nehmt Fotos auf, um für dafür zu sorgen, dass das Licht gut ist und die Kamerawinkel und –bewegungen gut funktionieren.
- Beginnt aufzunehmen. Ihr braucht mindestens acht Bilder pro Filmsekunde, um flüssige Bewegungen im Film zu erhalten. Wenn es für Figur eine Sekunde dauert den Arm zu heben, sollten mindestens sechs Bilder zwischen der Anfangs- und der Endposition sein.
- Haltet euch an die Bildeinstellungen in eurem Drehbuch, wenn ihr eines habt. Plant voraus, so könnt ihr effizient sein und müsst den Kamerawinkel nicht zu oft ändern. Beispielsweise wenn ihr eine Unterhaltung mit dem Schuss-Gegenschuss-Prinzip aufnehmen wollt, nehmt die gesamte Konversation vom ersten Winkel auf und macht dann das gleiche vom Gegenschuss-Winkel, als bei jeder Zeile die Kamera zu bewegen.
- Prüft eure Photos regelmäßig. Schaut sie auf eurer Kamera an, oder besser auf einem großen Bildschirm; so erhaltet ihr eine genauere Vorstellung über die Schärfe der Bilder.

Selbst im Video-Modus hat eine Fotokamera eine viel höhere Auflösung, als für einen Film nötig ist. Eine Linse mit 10-Megapixel-Sensor nimmt Bilder mit 4224px x 2376px bei einem Seitenverhältnis von 16:9 auf, während die FullHD-Auflösung nur bei 1920px x 1080px liegt.

Das bedeutet, dass ihr einen Zoomeffekt oder eine weitere Einstellung durch das Freistellen von Bilder in der Postproduktion erhalten könnt. Wenn ihr euch dafür entscheidet, berücksichtigt es im Aufnahmeprozess.

### Kamerabewegung und Schärfeüberlagerung

3D Stop-Motion-Animation aus der Serie "Trickreich" (auf Deutsch von WTV) mit Schwenks und Zooms

- Ihr könnt einen Schwenk Schritt für Schritt, Foto für Foto Machen.
- Für die folgenden Shots bewegt die Kamera mit dem Stativ entlang, Stück für Stück von links nach rechts (oder umgekehrt) und, wenn es das Stativ zulässt, hoch und runter. Alternativ könnt ihr die Kamera mit einem Dolly etwas ähnlichem selbstgebauten bewegen. Ihr könnt eure folgenden Aufnahmen mit Schwenks kombinieren, stellt nur sicher, dass die Kamera sich zwischen den Shots kaum bewegt.
- Um ein und aus zu zoomen verändert ihr die Brennweite eurer Linse Stück für Stück, Foto für Foto.
- Ein wandernder Fokus ist ebenfalls möglich. Erstens, fokussiert auf das Objekt im Vordergrund; das Objekt im Hintergrund wird unscharf sein. Dann ändert den Fokus manuell Schritt für Schritt bis das Objekt im Hintergrund fokussiert und das im Vordergund aus dem Fokus heraus ist. Ihr werdet für den Unschärfeeffekt eine große Blende brauchen.

#### Tonaufnahme für die Animation

Ihr könnt Ton für eure Animation – sei es Musik, Dialoge zwischen Charakteren, oder Voiceover der Sprecher mit digitalen Aufnahmegeräten aufnehmen. Findet mehr in Ton, Musik und Klangeffekte heraus.

Idealerweise wird der Film an dem Zeitpunkt beendet und geschnitten sein, wenn ihr Schauspieler fragt, ob sie Erzählung oder Charakterstimmen für eure Animation beisteuern können. So können sie den Film sehen, während sie ihn synchronisieren. Aber synchronisieren kann auch während des Filmens durchgeführt werden; der Sound wird dann mit dem entsprechenden Filmteil abgeglichen.

Genauso wie Sprache könnt ihr verschiedene Geräusche und Musik für euren Film aufnehmen, oder ihr findet Musik mit passender Urheberrechtslizenz online. Findet mehr über Musikquellen online in Freie Internetressourcen für eure Videoarbeit heraus.

### Einen Stopp-Motion-Film schneiden

- Macht eine grobe Auswahl von den Fotos, die ihr nutzen möchtet. Das könnt ihr einfach im Dateibrowser auf eurem Computer, Tablet oder Telefon machen.
- Stellt das Seitenverhältnis des neuen Filmprojekts entsprechend der Seitenverhältnisse der Fotos ein, solange ihr die Fotos nicht im 4:3-Format aufnehmt und sie später auf das 16:9-Format im Schnittprogramm zurecht schneiden wollt.
- Importiert die Bilder in das Schnittprogramm eurer Wahl.
- Wählt eine Sequenz von Fotos aus dem Dateibrowser des Programm aus und schiebt sie per drag&drop auf die Timeline. Manche Programme, wie der Windows Movie Maker fügen die Bilder direkt in die Timeline ein.

Wenn die Bildauflösung der aufgenommenen Bilder größer ist als die des Filmprojekts (was bei modernen Fotoapparaten eigentlich immer der Fall sein sollte), kann es sein, dass ihr nur einen Ausschnitt der Bilder seht. Bei Premiere könnt ihr dies beheben, indem ihr das gesamte Material in der Timeline markiert und dann mit Rechtsklick darauf klickt und "Auf Framegröße skalieren" auswählt.

Wenn ihr merkt, dass euer Computer oder auch ein anderes Gerät für die Bearbeitung nur sehr langsam läuft, reduziert die Auflösung der Fotos bevor ihr sie in die Schnittsoftware importiert. Das ist z.B. mit kostenlosen Programmen für die Bildbearbeitung, wie z.B. Picasa, oder professioneller Software wie Adobe Media Encoder möglich.

#### Wenn der Import des Fotos gelungen ist, sollte jedes Foto einem Frame in der Timeline entsprechen.

Wenn ihr wollt, dass ein Bild länger als nur einen Frame lang zu sehen ist, kopiert es in der Timeline und fügt es einfach so oft, wie gewünscht, ein.

Wenn eine ganze Sequenz von Bildern zu schnell abläuft könnt ihr sie gruppieren und langsamer abspielen, in dem ihr alle relevanten Fotos auswählt und und per Rechtsklick Anzeigedauer auswählt.

#### In Adobe Premiere Elements könnt findet ihr die Standardlänge für Standbilder unter Bearbeiten->Voreinstellungen->Allgemeine Einstellungen. Manche Programme, einschließlich Windows Movie Maker haben keinen voreinstestellten Wert und ihr müsst ihn manuell eintragen – zum Beispiel 0,3 Sekunden pro Bild.

Wenn ihr ein Foto länger als den Standardwert zeigen möchtet, könnt ihr seine Länge manuell auf die gleiche Weise verlängern, wie ihr eine normale Filmsequenz nachträglich nach dem Schnitt verlängert.

Nun verläuft der weitere Schnitt genauso wie bei einem herkömmlichen Film auch. Ihr könnt auch Übergänge und Effekte benutzen wie bei normalem Videomaterial. Geräusche, Dialoge und Musik könnt ihr unter die jeweiligen Videospuren setzen. Nutzt Titel für den Vor- und den Abspann oder auch um die Dialoge als Text darzustellen, wenn ihr sie nicht einsprechen wollt.

# Einstellungsgrößen verändern und Zoom- und Kamerafahrten im Schnittprogramm umsetzen

Wenn die Auflösung des Bildmaterials viel größer ist als die Auflösung des Filmprojekts in der Schnittsoftware, könnt ihr auch nur Ausschnitte der Bilder nutzen und hierüber bestimmte Effekte erzielen. Ihr könnt z.B. einen kleineren Bildausschnitt wählen und somit die Einstellungsgröße einer Szene verändern. Ihr könnt auch Bild für Bild den Ausschnitt verkleinern bzw. vergrößern und hierüber über den Schnitt noch ein Hinein- bzw. Herauszoomen umsetzen.

Auch eine Kamerafahrt (kein Schwenk) ist noch nachträglich möglich in dem aus den Bildern mit hoher Auflösung kleinere Ausschnitte, aber alle mit der gleichen Größe, von links nach rechts oder von oben nach unten gemacht werden.

Achtet aber immer darauf, wenn ihr ein Bild zuschneidet, dass die Bildauflösung des kleinsten Bildausschnitts nicht kleiner wird als die Auflösung des Filmprojekts, da das Bild im Film sonst pixelig wird.

# Häufige Fehler

- Die Figuren werden zwischen den Aufnahmen zu weit bewegt. Das bedeutet, dass die Bewegungen im Film nicht flüssig genug sind. Seid geduldig und prüft eure Fotos regelmäßig, damit ihr seht, ob Szenen neu aufgenommen werden müssen
- Die Wärme des Lichts beeinträchtigt die Stabilität der Figuren aus Modellknete. Ihr könnt eure Figuren stabiler machen, wenn ihr sie um ein , Skelett' aus Draht bastelt.
- Eine Szene in einer Sitzung nicht zu beenden. Wenn das passiert und ihr euer Equipment bewegen müsst, ist es sehr schwer das Set-Up wieder aufzubauen, wie es war – wie Kamerawinkel, Licht und die Position von Figuren und Kulissen. Wenn eine Unterbrechung nicht vermieden werden kann, wechselt den Kamerawinkel und versucht nicht die gleichen Bedingungen zu wiederholen. Erinnert euch daran die Positionen von Stativ und der Lichter zu markieren, wenn sie bis zur nächsten Session nicht im Raum bleiben können.

# Übungen

- 1. Schaut euch die verschiedenen Animationsfilme am Anfang dieses Kapitels an und sucht im Internet nach weiteren Filmen, die mit der Stopp-Trick-Technik produziert wurden.
- 2. Überlegt euch eine Geschichte oder ein Thema, die / das ihr mit eurem Trickfilm umsetzen möchtet oder

wählt eine bereits vorhandene Geschichte, die ihr kennt als Grundlage. Manchmal bietet sich es auch an eine sehr bekannte Geschichte etwas abzuwandeln. Vielleicht findet ihr auch einen Animationsfilmwettbewerb, der ein bestimmtes Thema behandeln soll.

- 3. Verschaffe euch einen Überblick über die Materialien und technischen Mittel, die euch zur Verfügung stehen. Vielleicht könnt ihr von Freunden oder auch von medienpädagogischen Einrichtungen Equipment ausleihen.
- 4. Produziert anhand dieses Kapitels euren eigenen Film, entweder alleine oder mit Freunden. Ihr könnt auch erstmal mit einem Legetrick anfangen oder benutzt euer Spielzeug, um nicht so einen großen Aufwand mit der Anfertigung der Figuren und Requisiten zu haben.

# Verwandte Themen und Links zu externen Quellen

Kapitel: [Kameragrundlagen](https://vision.wettintv.de/?page_id=273) / [Erweiterte Kamerakenntnisse](https://vision.wettintv.de/?page_id=901) / [Grundlagen der Beleuchtung](https://vision.wettintv.de/?page_id=258) / [Filme richtig](https://vision.wettintv.de/?page_id=160) [strukturieren](https://vision.wettintv.de/?page_id=160) / [Ton, Musik und Soundeffekte](https://vision.wettintv.de/?page_id=172) / [Videoschnitt](https://vision.wettintv.de/?page_id=996)

# Arbeitsweise mit Jugendlichen

Die Zeit für die Erstellung eines Stop-Motion-Films sollte nicht unteschätzt werden und hängt sehr von der Vorbereitung der Figuren, der Requisiten und der Filmkulisse ab. Wenn ihr nicht so viel Zeit habt, empfehlen wir euch einen zweidimensionalen Cut-Out-Animationsfilm zu erstellen

Unabhängig von der Art und Weise wie und mit welchen Materialien ein Animationsfilm produziert wird, ist es wichtig mit den Jugendlichen einen klaren Zeitplan zu vereinbaren und festzulegen, zu welchen Zeitpunkt welche Phase der Produktion abgeschlossen sein soll (Dieser Zeitplan sollte am besten in Form eines großen Posters in den Räumen, wo das Projekt stattfindet, aufgehängt werden). Das hilft euch als Pädagogen, aber auch den Jugendlichen, das Zeitpensum einhalten zu können. Natürlich kann man einen kreativen Prozess nicht 100% durchplanen und es wird sicherlich auch vorkommen, dass z.B. während dem Dreh neue Requisiten gebaut werden müssen, aber eine Grundstruktur hilft in jedem Fall weiter.

Auch die Anforderungen an das Ergebnis sollte klar definiert sein: Art der Produktionsweise (Cut-Out oder dreidimensionaler Stopptrick), Länge des Films, handwerklicher und künstlerischer Anspruch an die Produktion der Figuren, Requisiten und Hintergründe, Anspruch an die filmische Umsetzung (Flüssige Bewegungen, Wechsel von Einstellungsgrößen und Perspektiven, Filmästhetik, Filmeffekte), die Nachvertonung und den Schnitt. Auch die Qualität der Geschichte, die verfilmt wird, kann ein Kriterium sein.

Die verschiedenen Beispiele zu Beginn dieses Kapitels bilden eine Vielfalt an verschiedenen Produktionsweisen mit unterschiedlichem Anspruch ab. Versucht im Dialog mit den Jugendlichen herauszufinden, welchem Anspruch sie selbst gerecht werden wollen und orientiert euch daran, um ein gutes Maß zu finden, das sie weder über- noch unterfordert.

Auch bei der Filmproduktion bietet sich die Arbeit in Kleingruppen an. Wir raten zu Gruppen von mindestens zwei bis maximal vier Jugendlichen.

Seid euch bewusst, dass während des Filmens die meiste Zeit nur zwei Jugendliche gleichzeitig nötig sind (einer bewegt die Figuren, ein nimmt die Bilder auf) und andere eine weitere Aufgabe benötigen (z.B. Sprach-, Tonund Musikaufnahmen).

# Fachausdrücke